ASUSTek Computer Inc.

# ASUS Connectivity Manager Command Line Interface User Manual

Manual Rev.: 1.00 Revision Date: 2022/01/17

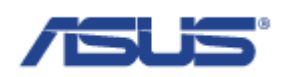

# <span id="page-1-0"></span>Revision History

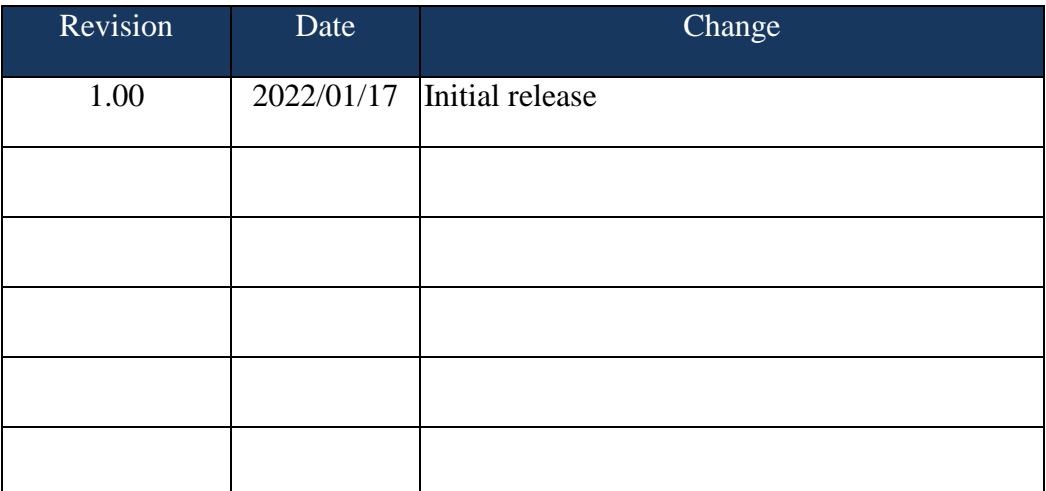

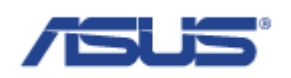

## <span id="page-2-0"></span>Table of Contents

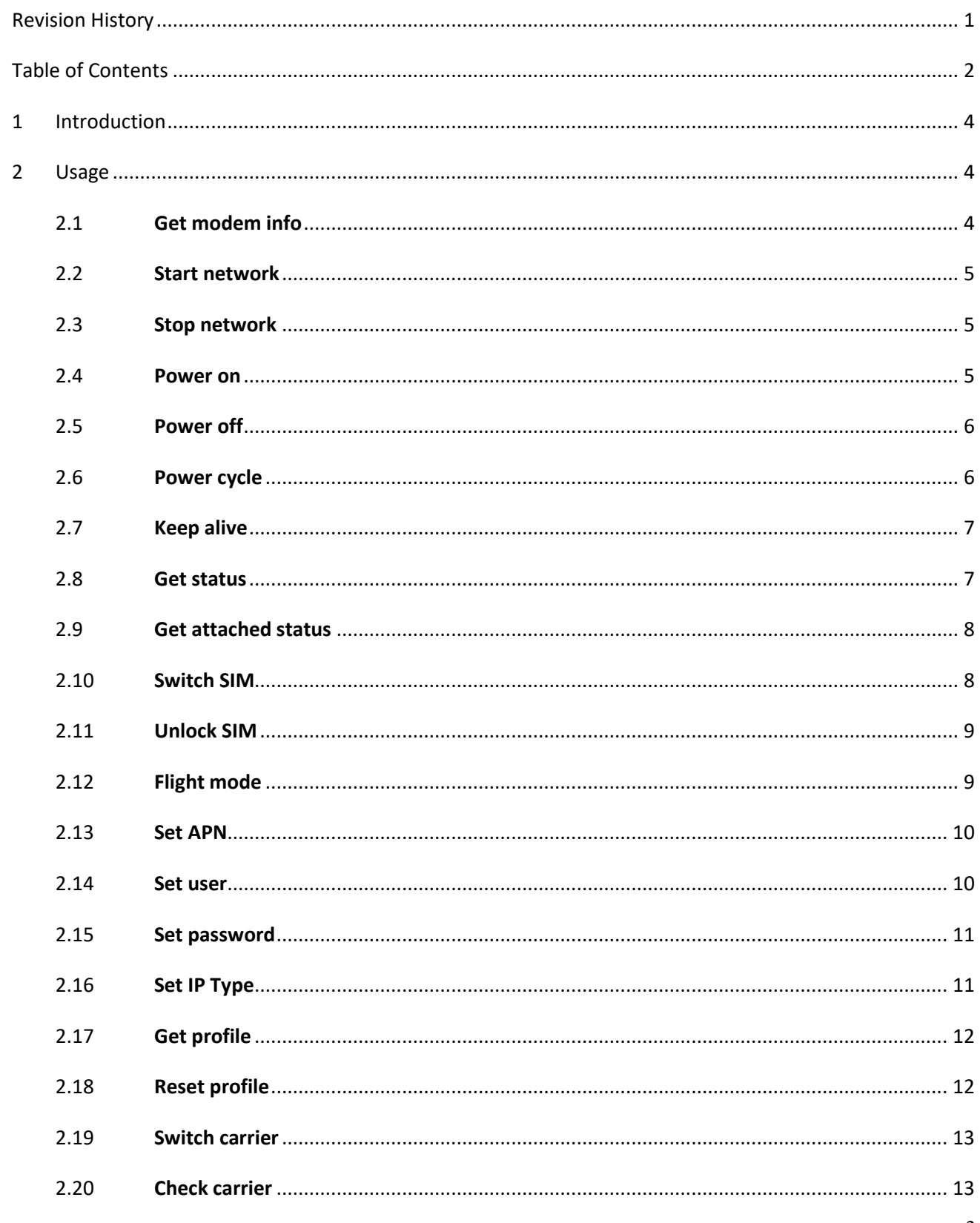

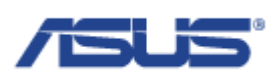

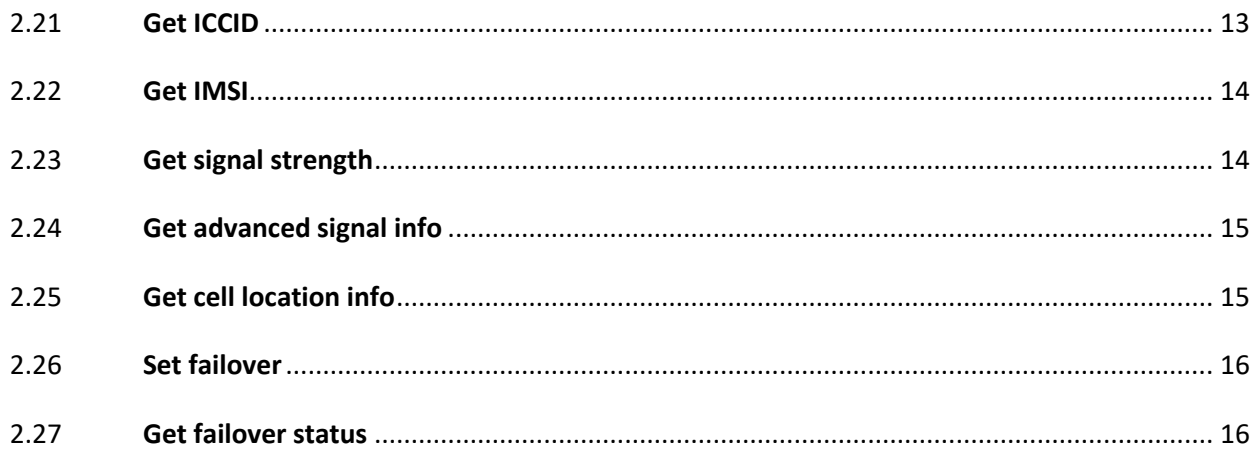

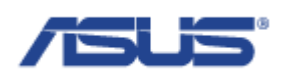

### <span id="page-4-0"></span>1 **Introduction**

ASUS Connectivity manager is a tool on user space that helps user to establish data connection through modem manager and network manager easily. It also provide features for auto reconnect on cellular network and failover with all network interfaces to ensure that device is always online.

Supported functions:

- Auto generate cellular network settings based on SIM card info
- Retrive register status, signal, cell location, SIM card info from modem
- $\triangleright$  Power and flight mode control on modem
- $\triangleright$  Failover through different network interfaces
- <span id="page-4-1"></span> $\triangleright$  Auto connect to cellular network when available

### 2 **Usage**

The basic ASUS Connectivity manager command pattarn is as followed:

asus\_cmcli [COMMAND] [PARAMS]

Which COMMAND means different function and PARAMS are depanded on what command needs. In addition to termainal, logs will also printed at /var/log/syslog while executing asus\_cmcli.

#### <span id="page-4-2"></span>2.1 **Get modem info**

asus\_cmcli get\_modems

#### **Description**

Get the information of modems.

#### **Return**

sh-5.0# asus\_cmcli get\_modems Index: 0 Path: /org/freedesktop/ModemManager1/Modem/0 Manufacturer: QUALCOMM INCORPORATED Name: QUECTEL Mobile Broadband Module Version: EC25JFAR06A05M4G

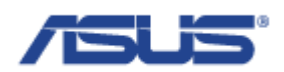

#### <span id="page-5-0"></span>2.2 **Start network**

asus cmcli start

#### **Description**

Start the cellular network connectivity.

#### **Return**

sh-5.0# asus\_cmcli start no previous settings, create new by sim's mcc mnc modem detected check profile with mcc=466 and mnc=92 use connection settings with apn=internet, user=, password= connecting...

#### <span id="page-5-1"></span>2.3 **Stop network**

asus\_cmcli stop

#### **Description**

Stop the cellular network connectivity.

#### **Return**

sh-5.0# asus\_cmcli stop disconnecting Cellular... Connection 'Cellular' successfully deactivated (D-Bus active path: /org/freedesktop/NetworkManager/ActiveConnection/4)

#### <span id="page-5-2"></span>2.4 **Power on**

asus\_cmcli power\_on

#### **Description**

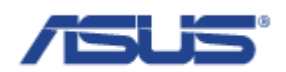

Power on the modem.

#### **Return**

sh-5.0# asus\_cmcli power\_on modem power state is on power already on

#### <span id="page-6-0"></span>2.5 **Power off**

asus\_cmcli power\_off

#### **Description**

Power off the modem.

#### **Return**

sh-5.0# asus\_cmcli power\_off modem power state is on set modem power state off

#### <span id="page-6-1"></span>2.6 **Power cycle**

asus\_cmcli power\_cycle

#### **Description**

Power off and power on the modem.

#### **Return**

sh-5.0# asus\_cmcli power\_cycle modem power state is on set modem power state off modem power state is off reset modem to turn on

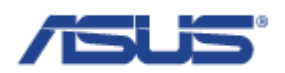

#### <span id="page-7-0"></span>2.7 **Keep alive**

asus\_cmcli keepalive [PARAMS]

#### **Description**

Control the keep alive feature for connecting to cellular network automaticly.

#### **Parameters**

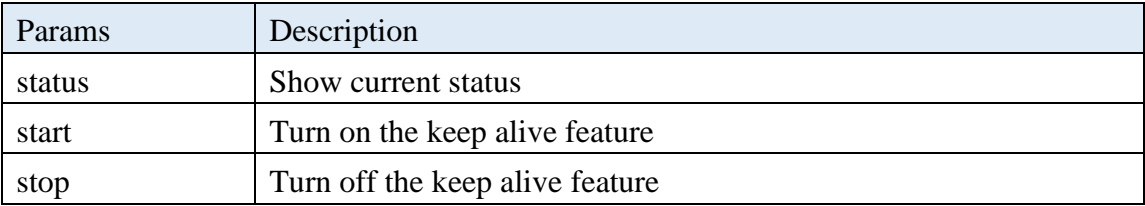

#### **Return**

sh-5.0# asus\_cmcli keepalive status Keepalive status: on sh-5.0# asus\_cmcli keepalive stop Disable keepalive service sh-5.0# asus\_cmcli keepalive start Enable keepalive service

#### <span id="page-7-1"></span>2.8 **Get status**

asus cmcli status

#### **Description**

Get the status of the cellular network connection and the information of IP.

#### **Return**

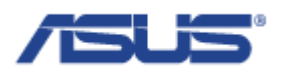

sh-5.0# asus\_cmcli status Connected: yes Interface: wwan0 Apn: internet Roaming: allowed IPv4 address: 10.44.15.29 IPv4 gateway: 10.44.15.30 IPv4 mtu: 1500 IPv4 dns: 168.95.1.1 / 168.95.192.1 IPv6 address: -- IPv6 gateway: -- IPv6 mtu: -- IPv6 dns: --

#### <span id="page-8-0"></span>2.9 **Get attached status**

asus\_cmcli attach\_status

#### **Description**

Get the attached status of the modem, including the state of the modem and the access technology that the modem use with, or connection status to carrier's network.

#### **Return**

sh-5.0# asus\_cmcli attach\_status Registration state: connected Flight mode: off Radio interface: lte

#### <span id="page-8-1"></span>2.10 **Switch SIM**

asus\_cmcli switch\_sim [PARAMS]

#### **Description**

Switch the SIM slot, only available on the device with multiple SIM slots.

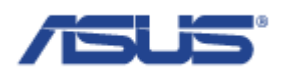

#### **Parameters**

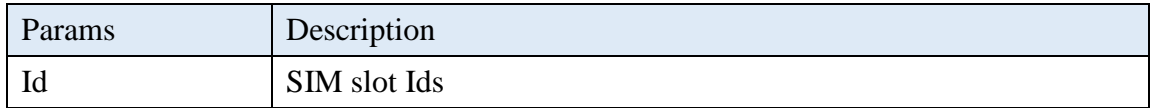

#### **Return**

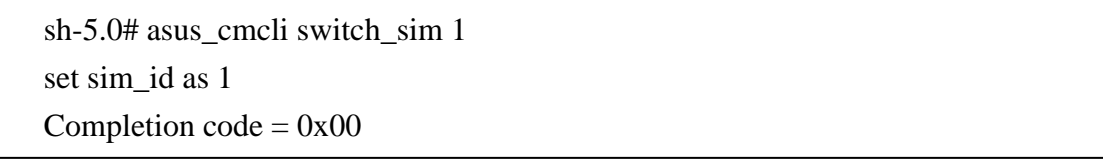

#### <span id="page-9-0"></span>2.11 **Unlock SIM**

asus\_cmcli unlock\_pin [PARAMS]

#### **Description**

Unlock the SIM by PIN code.

#### **Parameters**

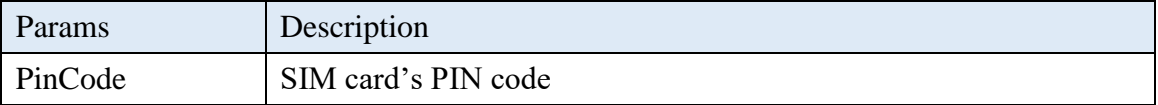

#### **Return**

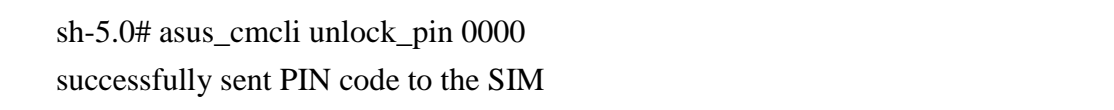

#### <span id="page-9-1"></span>2.12 **Flight mode**

asus\_cmcli set\_flight\_mode [PARAMS]

#### **Description**

Turm on or turn off the flight mode.

#### **Parameters**

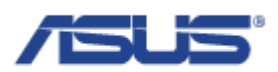

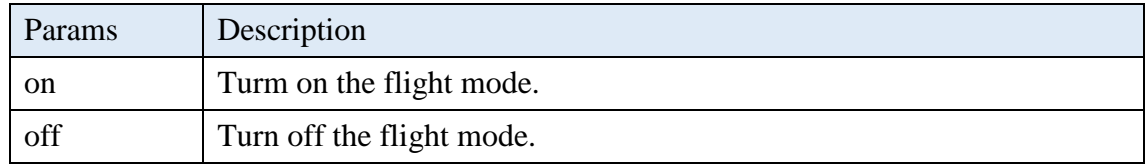

#### **Return**

sh-5.0# asus\_cmcli set\_flight\_mode off successfully enabled the modem

#### <span id="page-10-0"></span>2.13 **Set APN**

asus\_cmcli set\_apn [PARAMS]

#### **Description**

Set APN to the profile.

#### **Parameters**

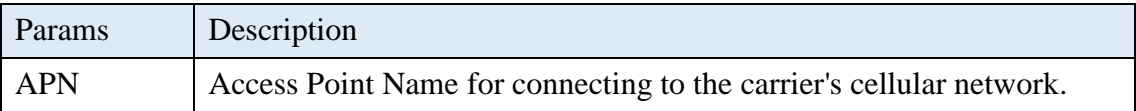

#### **Return**

sh-5.0# asus\_cmcli set\_apn internet modify connection settings with apn=internet

#### <span id="page-10-1"></span>2.14 **Set user**

asus\_cmcli set\_user [PARAMS]

#### **Description**

Set user name to the profile.

#### **Parameters**

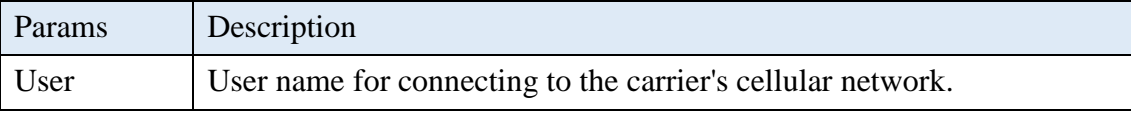

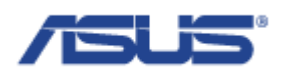

#### **Return**

sh-5.0# asus\_cmcli set\_user myUser modify connection settings with user=myUser

#### <span id="page-11-0"></span>2.15 **Set password**

asus\_cmcli set\_password [PARAMS]

#### **Description**

Set password to the profile.

#### **Parameters**

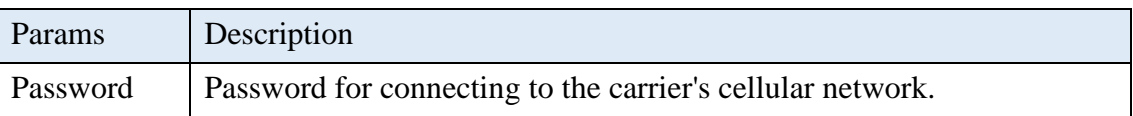

#### **Return**

sh-5.0# asus\_cmcli set\_password myPassword modify connection settings with password=myPassword

#### <span id="page-11-1"></span>2.16 **Set IP Type**

asus\_cmcli set\_ip\_type [PARAMS]

#### **Description**

Set allowed IP type to the profile.

#### **Parameters**

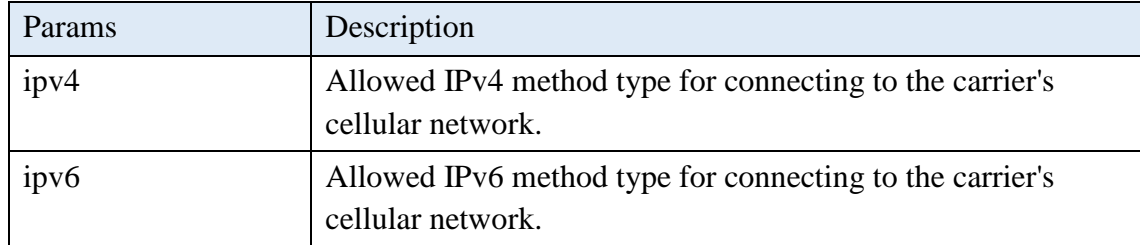

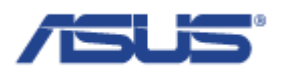

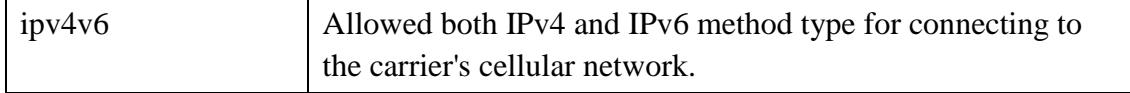

#### **Return**

sh-5.0# asus\_cmcli set\_ip\_type ipv6 modify connection settings with ip type=ipv6

#### <span id="page-12-0"></span>2.17 **Get profile**

asus\_cmcli get\_profile

#### **Description**

Get the information of the profile.

#### **Return**

sh-5.0# asus\_cmcli get\_profile Apn: this.is.apn User: this.is.user Password: this.is.password Ipv4: disabled Ipv6: auto

#### <span id="page-12-1"></span>2.18 **Reset profile**

asus\_cmcli reset\_profile

#### **Description**

Reset the profile to default value, generated based on carrier's MCCMNC.

#### **Return**

sh-5.0# asus\_cmcli reset\_profile modem detected check profile with mcc=466 and mnc=92 use connection settings with apn=internet, user=, password=

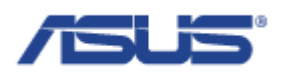

#### <span id="page-13-0"></span>2.19 **Switch carrier**

asus\_cmcli switch\_carrier [PARAMS]

#### **Description**

Switch the register network with the input of the carrier's MCCMNC.

#### **Parameters**

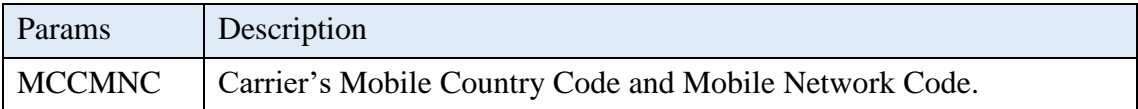

#### **Return**

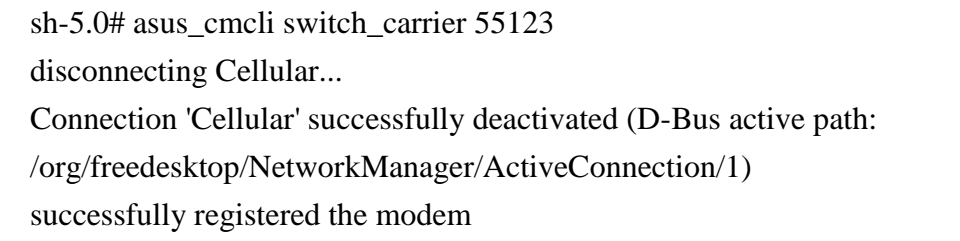

#### <span id="page-13-1"></span>2.20 **Check carrier**

asus\_cmcli check\_carrier

#### **Description**

Get the information of the carrier including MCC, MNC, and the name of the carrier.

#### **Return**

sh-5.0# asus\_cmcli check\_carrier MCC: 466 MNC: 92 Operator name: Chunghwa

#### <span id="page-13-2"></span>2.21 **Get ICCID**

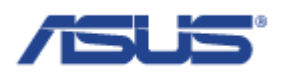

asus\_cmcli iccid

#### **Description**

Get the Integrate Circuit Card Identity.

#### **Return**

sh-5.0# asus\_cmcli iccid Iccid: 89886920042034712146

#### <span id="page-14-0"></span>2.22 **Get IMSI**

asus\_cmcli imsi

#### **Description**

Get the International Mobile Subscriber Identity.

#### **Return**

sh-5.0# asus\_cmcli imsi Imsi: 466924203471214

#### <span id="page-14-1"></span>2.23 **Get signal strength**

asus\_cmcli signal

#### **Description**

Get the percentage of the signal strength.

#### **Return**

sh-5.0# asus\_cmcli signal Signal strength: 71%

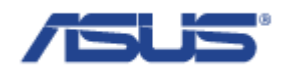

#### <span id="page-15-0"></span>2.24 **Get advanced signal info**

asus\_cmcli signal\_adv

#### **Description**

Get the signal strength of the different measurement.

#### **Return**

sh-5.0# asus\_cmcli signal\_adv Evdo rssi: -- dBm Evdo ecio: -- dBm Evdo sinr: -- dB Evdo io: -- dBm Gsm rssi: -- dBm Umts rssi: -- dBm Umts rscp: -- dBm Umts ecio: -- dBm Lte rssi: -69.00 dBm Lte rsrq: -9.00 dB Lte rsrp: -95.00 dBm Lte snr: 22.20 dB

#### <span id="page-15-1"></span>2.25 **Get cell location info**

asus\_cmcli location\_info

#### **Description**

Get the information of the cell location.

#### **Return**

sh-5.0# asus\_cmcli location\_info Operator code: 466 Operator name: 92 Location area code: FFFE Tracking area code: 2C24 Cell id: 03406935

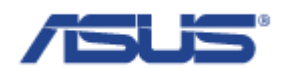

#### <span id="page-16-0"></span>2.26 **Set failover**

asus\_cmcli failover set [PARAM1] [PARAM2]

#### **Description**

Set variables of the failover feature.

#### **Parameters**

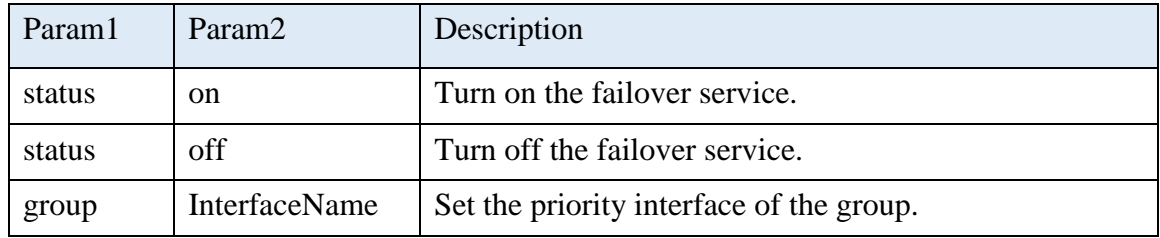

#### **Return**

sh-5.0# asus\_cmcli failover set status on sh-5.0# asus\_cmcli failover set group wwan0 eth0 wlan0 sh-5.0# asus\_cmcli failover show group wwan0, eth0, wlan0 sh-5.0# asus\_cmcli failover show status on

#### <span id="page-16-1"></span>2.27 **Get failover status**

asus\_cmcli failover show [PARAMS]

#### **Description**

Get variables of the failover feature.

#### **Parameters**

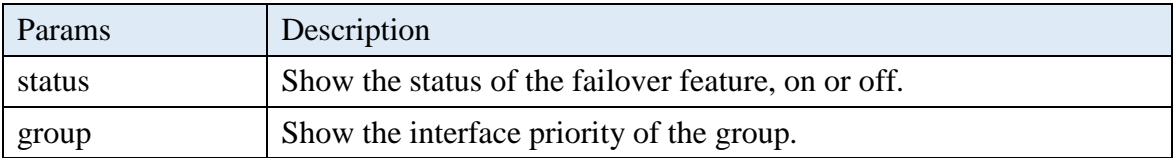

#### **Return**

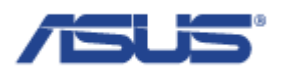

sh-5.0# asus\_cmcli failover show group wwan0, eth0, wlan0 sh-5.0# asus\_cmcli failover show status on